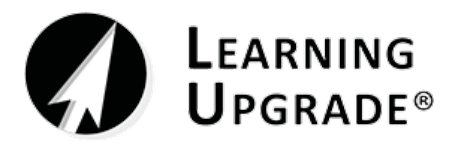

## **CompeticióndeComunidadesXPRIZE**

Auto-InscripciónEstudiantil Usando un Código XPRIZE

# **Código XPRIZE: 2266746**

**Paso 1: Descarguen la Aplicación Learning Upgrade en su teléfono inteligente**

### **Paso 2: Inicien la aplicación, hagan clic en 'Get Started', y elijan cursos de matemáticas o Inglés**

• Pueden elegir un nivel de grado, hacer una prueba de emplazamiento, o empezar desde el principio

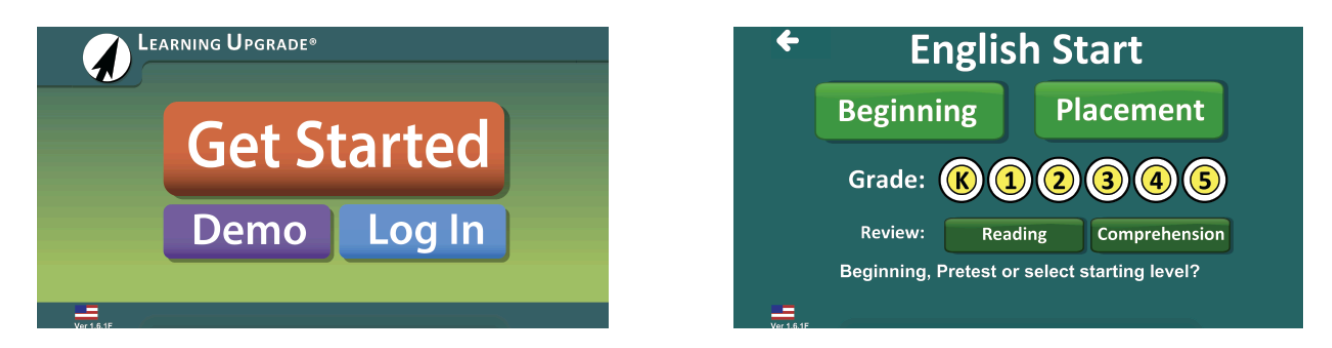

#### **Paso 3: Introduzcan su Apellido, Nombre y código XPRIZE (en la sección "Class Code")**

• Presionen 'GO' y escriban su nombre de usuario, contraseña e ID escolar

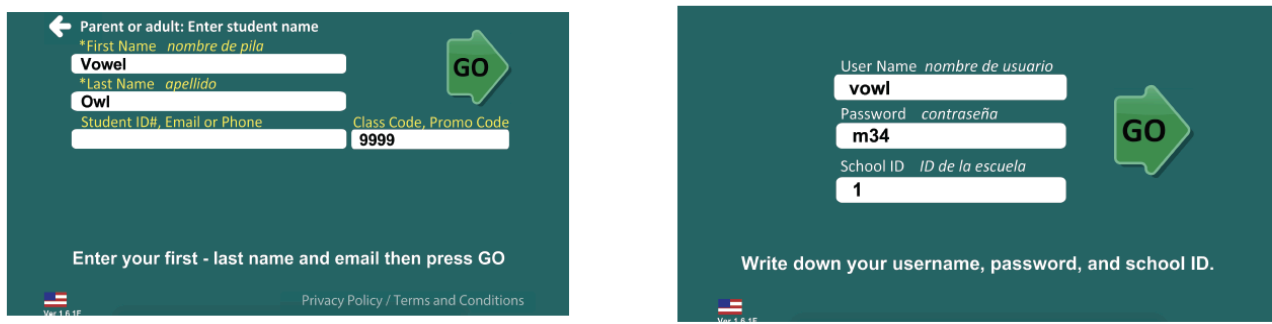

#### **Paso 4: Inicien su curso seleccionado o prueba de emplazamiento y comiencen**

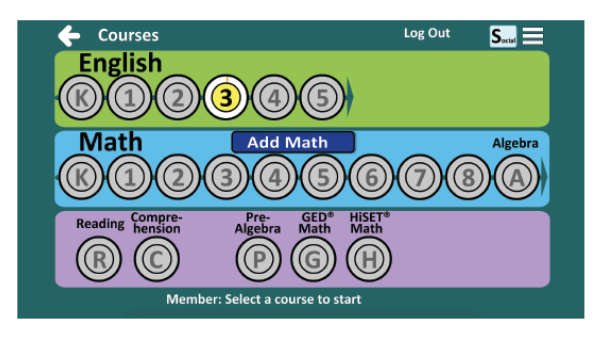

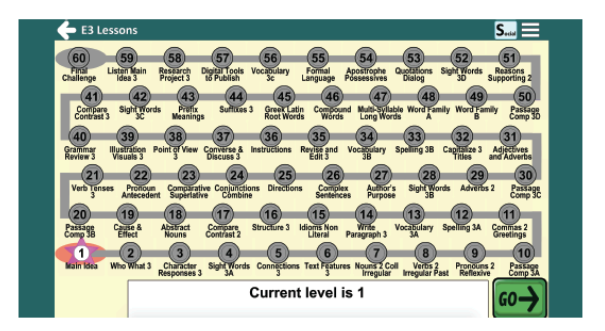

[info@learningupgrade.com •](mailto:info@learningupgrade.com)[www.learningupgrade.com](http://www.learningupgrade.com/)